## LEPAPE IATHLO MRUN VARD CÔTE D'EMERAUDE

## Rejoindre un groupe

**AVANT TOUTES CHOSES :** 

Pouvoir s'inscrire en groupe permet de **générer une facturation à l'ordre d'une personne morale (association ou entreprise) pour tout ou partie des inscriptions et des options**.

Cette caractéristique peut être importante dans le cadre de sortie CLUB ou entreprise. Par exemple, pour une entreprise, il sera possible de prendre en charge les inscriptions de ses salariés mais de leur facturer les pass journées ou les options choisies.

Pour créer un groupe, il faut que le capitaine contacte l'organisation à

[contact@triathlondinard.com](mailto:contact@triathlondinard.com)

Il faut que le groupe, toutes compétitions confondues, soient au minimum de 10 personnes.

**UNE FOIS LE GROUPE CREE :** 

**ETAPE 1** : Il faut que chaque membre de votre équipe se rende sur la plateforme d'inscription : [https://www.njuko.net/tsd22/select\\_competition](https://www.njuko.net/tsd22/select_competition)

Et se rendent dans l'onglet « GROUPE » dans la barre de menu du Haut.

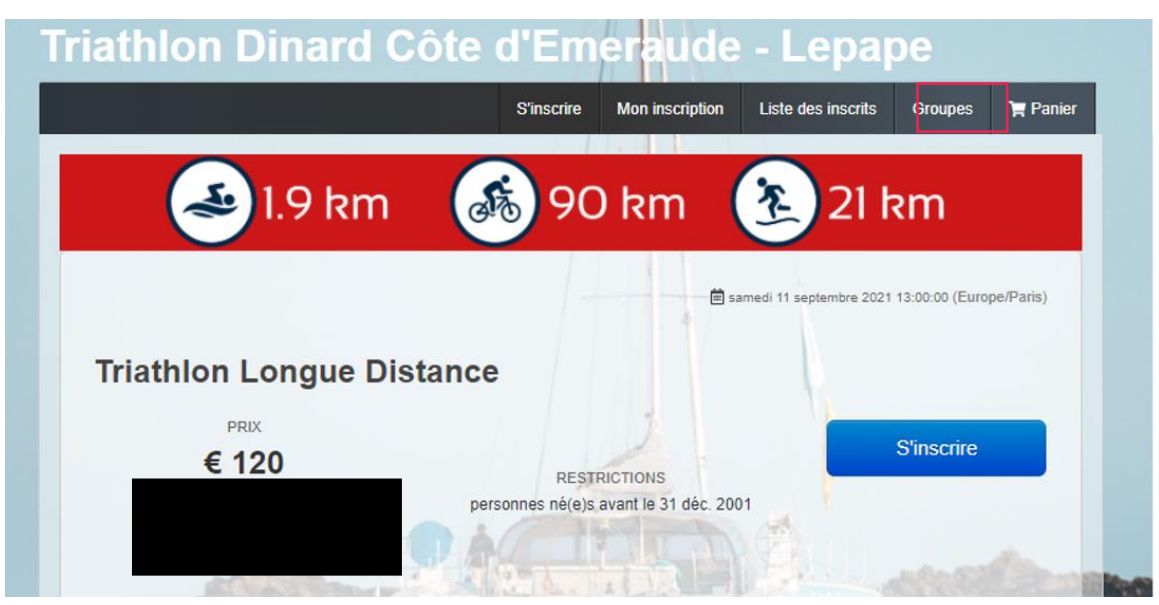

**ETAPE 2** : Recherchez le nom de votre entreprise/club dans la colonne « Nom du groupe », saisissez le mot de passe qui vous a été fourni, puis **cliquez sur « rejoindre »** afin d'accéder à votre espace.

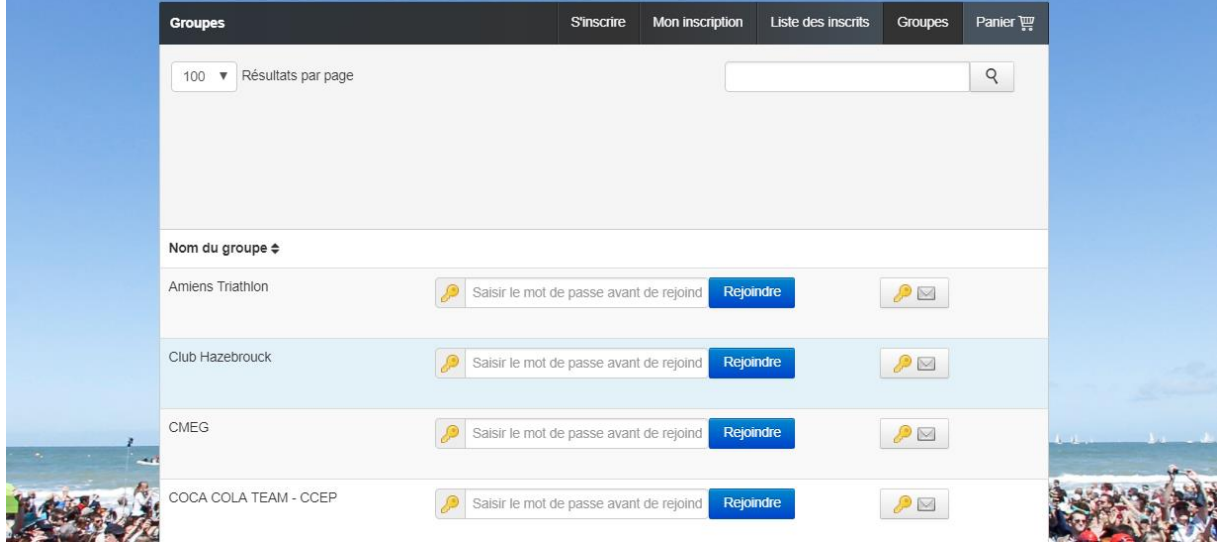

**ETAPE 3 :** Cliquez sur **inscrire une personne**

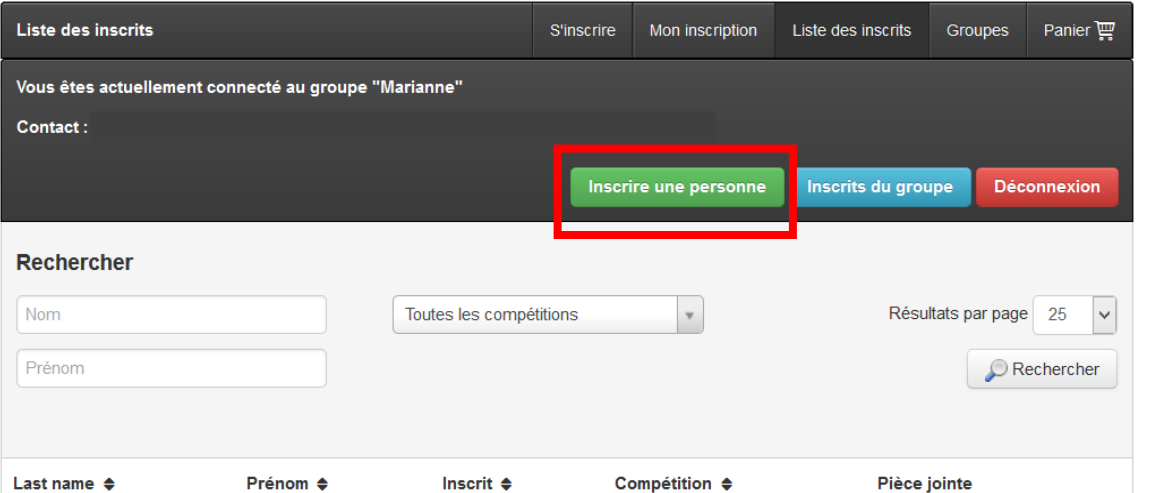

**ETAPE 4** : Cliquez sur le bouton **« s'inscrire »** de la compétition désirée & laissez-vous guider par le formulaire d'inscription.

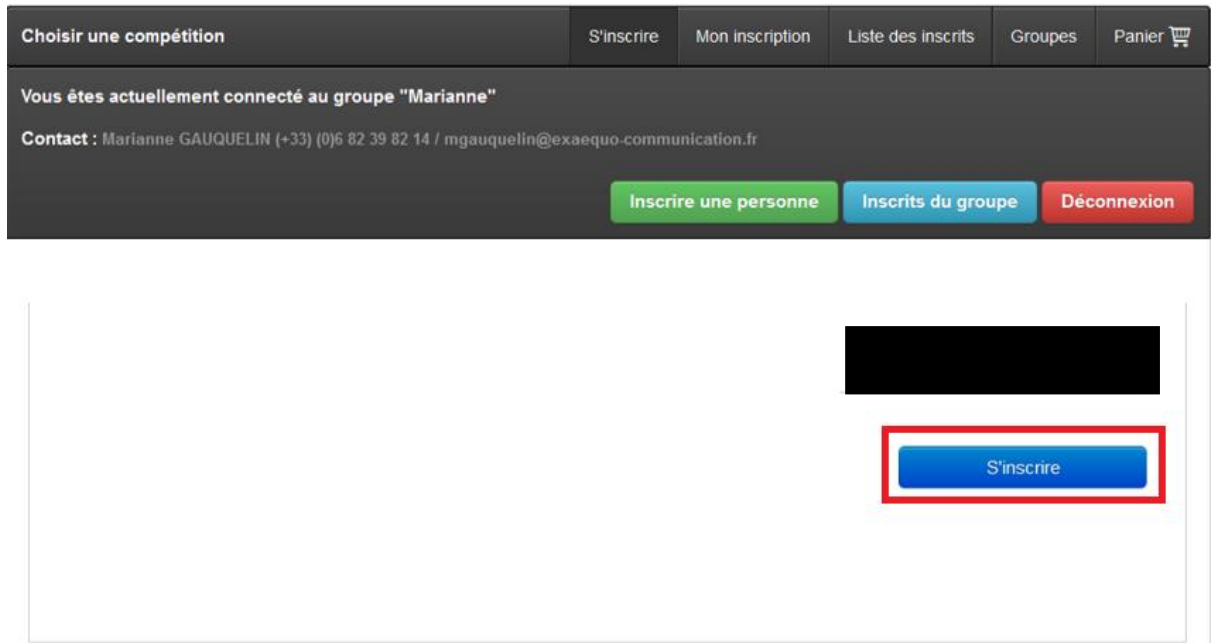

**Une fois terminé, votre « panier » se calculera automatiquement avec les règles de facturations vues avec le capitaine de l'équipe.** 

**Pour tout problème, veuillez contacter votre capitaine d'équipe pour vérifier avec lui les règles mises en place.** 

**ETAPE 5** : Vous recevrez votre mail de confirmation et votre reçu de paiement. Comme tous les autres participants, il vous permettra d'accéder à votre inscription, de la modifier et de télécharger les documents obligatoires.